# PROGRAMMING WITH MATLAB

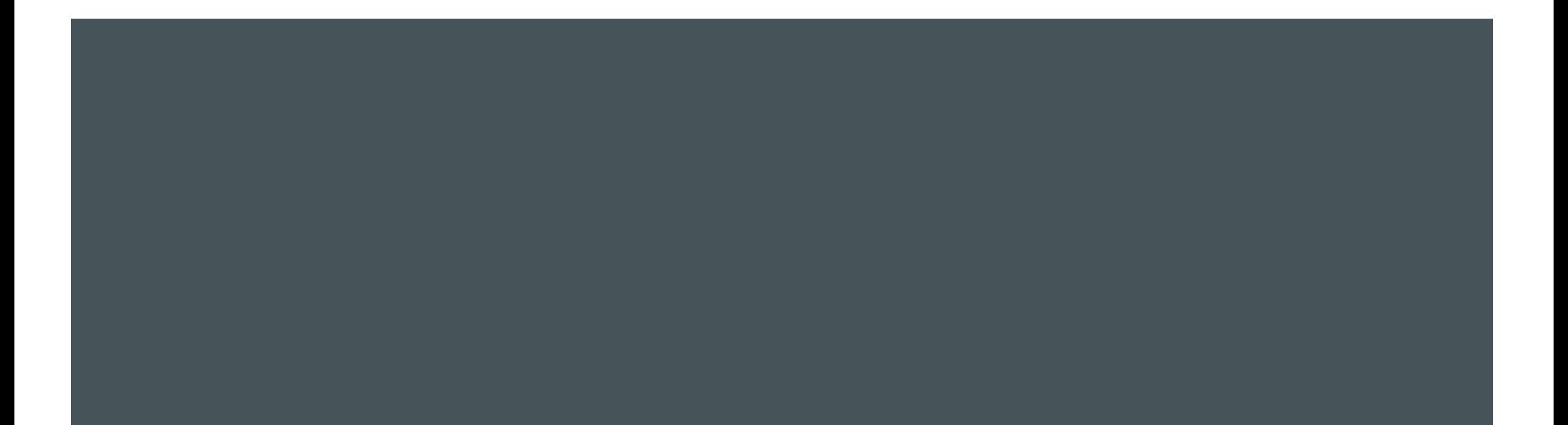

# DATA TYPES - 1

WEEK 2

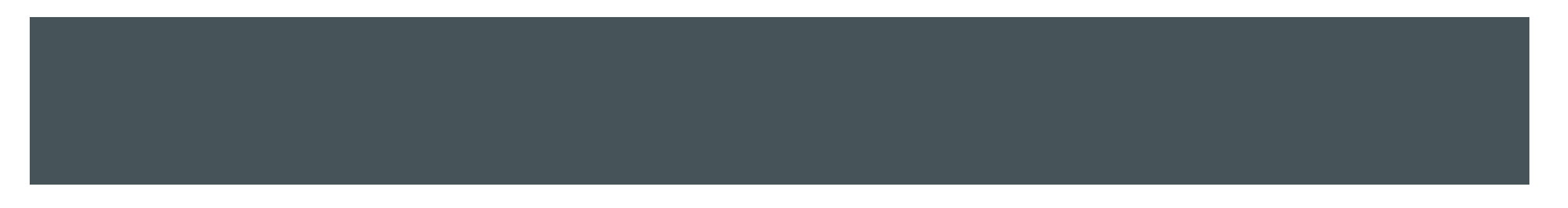

# NUMERIC DATA TYPES

#### MATLAB provides several options for storing numbers as bits (default : double)

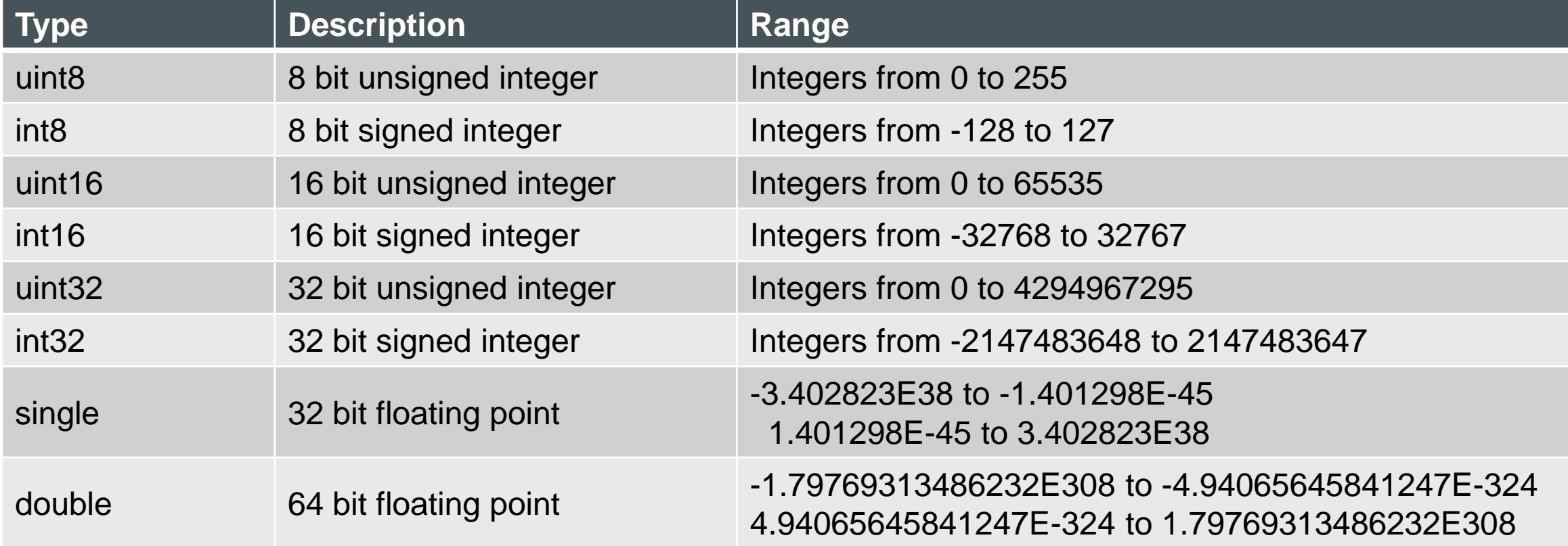

# STRINGS IN MATLAB

- **MATLAB stores strings as an array of characters**
- >> name = 'Cemil'
- >> double(name)

 $ans =$ 

- 67 101 109 105 108
- Each letter in the string is represented by a decimal number in the ASCII table

- The elements are separated by commas to create a row vector
- **Use square brackets:**

 $\gg$   $x = [1, 3, 5]$ 

```
X =
```
1 3 5

a column vector can be created with transpose notation (')

 $\gg y = [1, 3, 5]'$ 

 $y =$ 1 3 5

a column vector can also be created by separating elements with semicolons

```
\Rightarrow z = [7; 11; 13]
Z =7
   11
   13
```
**a** new vector can be created by appending one vector to another

```
\Rightarrow x = [1, 3, 5]\gg y = [7, 11, 13]>> z = [x, y]Z =1 3 5 7 11 13
```
**The column operator creates vectors consisting of equally spaced elements** 

```
Syntax: x = p : q : r or x = (p : q : r) Do not use sqare brackets!
```

```
\Rightarrow x = 1 : 2: 9
```

```
x =
```

```
1 3 5 7 9
```

```
\gg x = 1 : 2: 8
```

```
x =
```
1 3 5 7

- If p r is an integer multiple of q, then the final value is r. Otherwise, the final value is less than r.
- Step size does not have to be an integer

 $\gg y = 1$  : 0.5: 4

 $y =$ 

1.0000 1.5000 2.0000 2.5000 3.0000 3.5000 4.0000

■ Default step size is 1.

 $>> z = 1:5$ 

 $Z =$ 

1 2 3 4 5

 With the linspace command, evenly spaced row vectors can be created. However, instead of incrementing, the number of elements is specified.

```
Syntax: x = \text{linspace}(p : r : n)
```

```
\Rightarrow x = linspace(1,5,7)
```

```
X =
```

```
1.0000 1.6667 2.3333 3.0000 3.6667 4.3333 5.0000
```

```
If n is not specified, the spacing is 1.
```
• The logspace command creates an array of logarithmically spaced elements

```
Syntax: x = \text{logspace}(p : r : n)
```

```
\Rightarrow x = logspace(-0.5,1,4)
```

```
x =
```

```
0.3162 1.0000 3.1623 10.0000
```

```
(4 points between 10^p and 10^q)
```
If n is not specified, the default number of points is 50.

```
The length command gives the number of elements in the vector.
```

```
Syntax: length(x)
\Rightarrow x = [17, 19, 23]
\Rightarrow length(x)ans =
```
## **MATRICES**

**Spaces or commas separates elements in different columns. Semicolons separate elements in different rows.** 

```
\Rightarrow X = [1, 3, 5; 7, 11, 13]
X =1 3 5
  7 11 13
Matrices can also be generated from vectors.
\gg y = [1, 3, 5]\gg z = [7, 11, 13]
\Rightarrow A = [y z]
A =1 3 5 7 11 13
or
>> A = [y; z]A =1 3 5
   7 11 13
or
>> A = [[1, 3];[5, 7];[11, 13]]
A =1 3
   5 7
  11 13
```
# ARRAY INDEXING, ARRAY ADDRESSING

The colon (:) operator

 $\Rightarrow$  x = [11, 13, 17, 19, 23]

x(:), returns all the row or column elements of the x vector.

 $>> X(:)$ 

 $ans =$ 

11

- 13
- 17

19

23

x(a:b), returns the elements a through b of the vector x.

 $>> x(2:4)$ 

 $ans =$ 

13 17 19

# ARRAY ADDRESSING

#### >> A = [1, 3, 5; 7, 11, 13; 17, 19, 23]

 $A =$ 1 3 5 7 11 13 17 19 23 A(:,2) returns all the elements in the second column of the matrix A.  $>> A(:,2)$  $ans =$ 3 11 19 A(:,1:3), returns all the elements in the second through third columns of A.  $>> A(:,2:3)$  $ans =$ 3 5 11 13 19 23

# ARRAY ADDRESSING

#### Try the following expressions

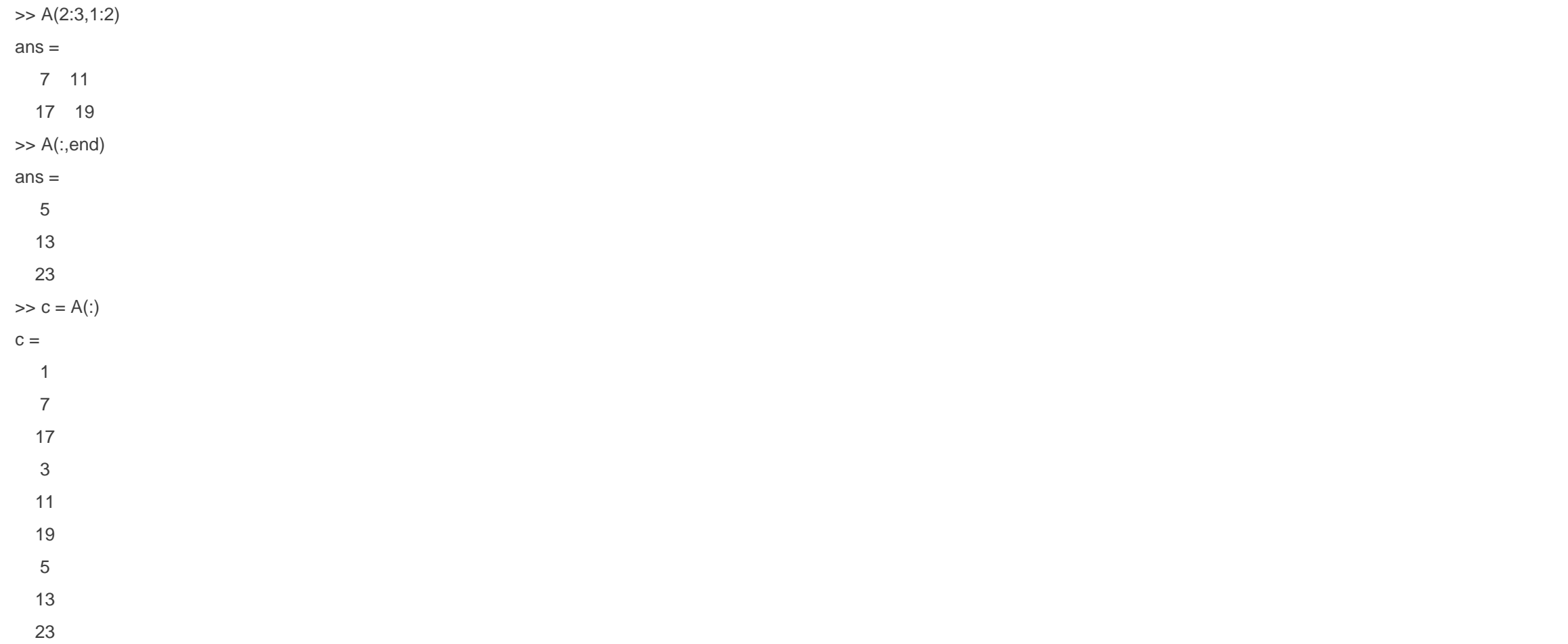

# SOME ARRAY FUNCTIONS

```
find: Finds indices of nonzero elements of an array.
```
Syntax:  $I = find(X)$  returns the linear indices corresponding to the nonzero entries of the array X

```
\Rightarrow X = [1, 0, 5, 0, 0, 7, 9]
```

```
\Rightarrow I = find(X)
```

```
I =
```

```
1 3 6 7
```

```
[I,J] = find(X) returns the row and column indices instead of linear indices into X.
```

```
\Rightarrow A = [1, 0, 5; 0, 11, 0; 17, 0, 23]
\Rightarrow [I, J] = find(A)
I =1
    3
```

```
2
```

```
1
```

```
3
```

```
J =
```
1

- 1
- 
- 2
- 3
- 3

# SOME ARRAY FUNCTIONS

 $[I,J,V]$  = find(X) also returns a vector V containing the values that correspond to the row and column indices I and J.

length: Computes either the number of elements of A if A is a vector or the largest value of m or n if A is an m  $\times$  n matrix.

```
Syntax: I = length(A)
```

```
\Rightarrow A = [1, 3, 5; 7, 11, 13]
```

```
\Rightarrow length(A)
```

```
ans =
```

```
3
```
**nax:** Largest component. For vectors,  $max(X)$  is the largest element in X. For matrices,  $max(X)$  is a row vector containing the maximum element from each column.

Syntax:  $[Y, I] = max(X)$  returns the indices of the maximum values in vector I.

 $\Rightarrow$  max(A)

 $ans =$ 

7 11 13

```
\Rightarrow x = [11, 13, 17, 19, 23]
```
 $\gg$  max $(x)$ 

 $ans =$ 

23

# SOME ARRAY FUNCTIONS

size: Returns a row vector [m n] containing the sizes of the m x n array A.

Syntax: size(A)

 $\Rightarrow$  A = [1, 3, 5; 7, 11, 13]

 $\Rightarrow$  size(A)

 $ans =$ 

2 3

sort: Sorts each column of the array A in ascending order and returns an array the same size as A.

Syntax: sort(A)

 $\Rightarrow$  sort(A)

 $ans =$ 

- 1 3 5
- 7 11 13
- **SUM:** Sorts each column of the array A in ascending order and returns an array the same size as A.

Syntax: sort(A)

 $\Rightarrow$  sum(A)

 $ans =$ 

8 14 18

# MULTIDIMENSIONAL ARRAYS

```
\Rightarrow A(:,:,1) = [1, 3, 5;7, 11, 13]
\Rightarrow A(:,:,2) = [17, 19, 23;27, 29, 31]
>> AA(:,:,1) =1 3 5
  7 11 13
A(:,:,2) =17 19 23
 27 29 31
```